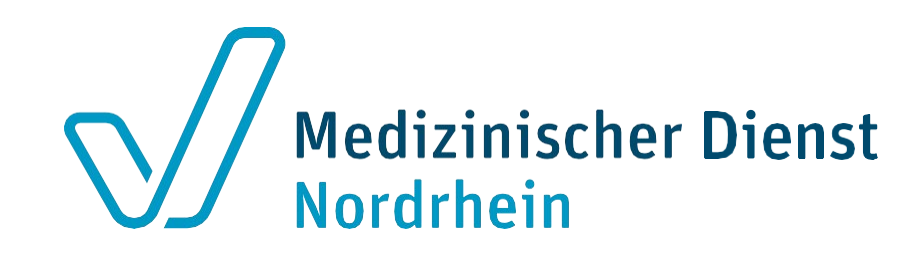

## **Erstellen von Anträgen und Upload von Unterlagen für Strukturprüfungen**

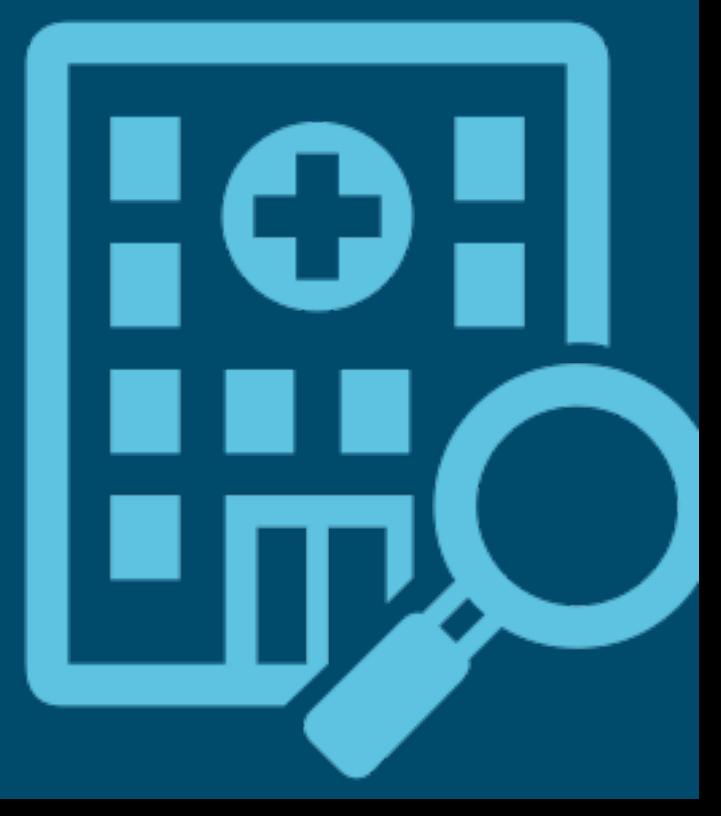

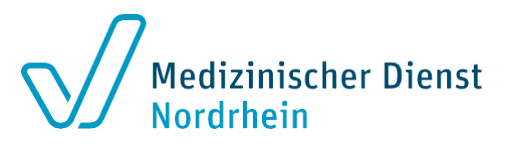

#### **LE-Portal – Strukturprüfungen – Antrag stellen**

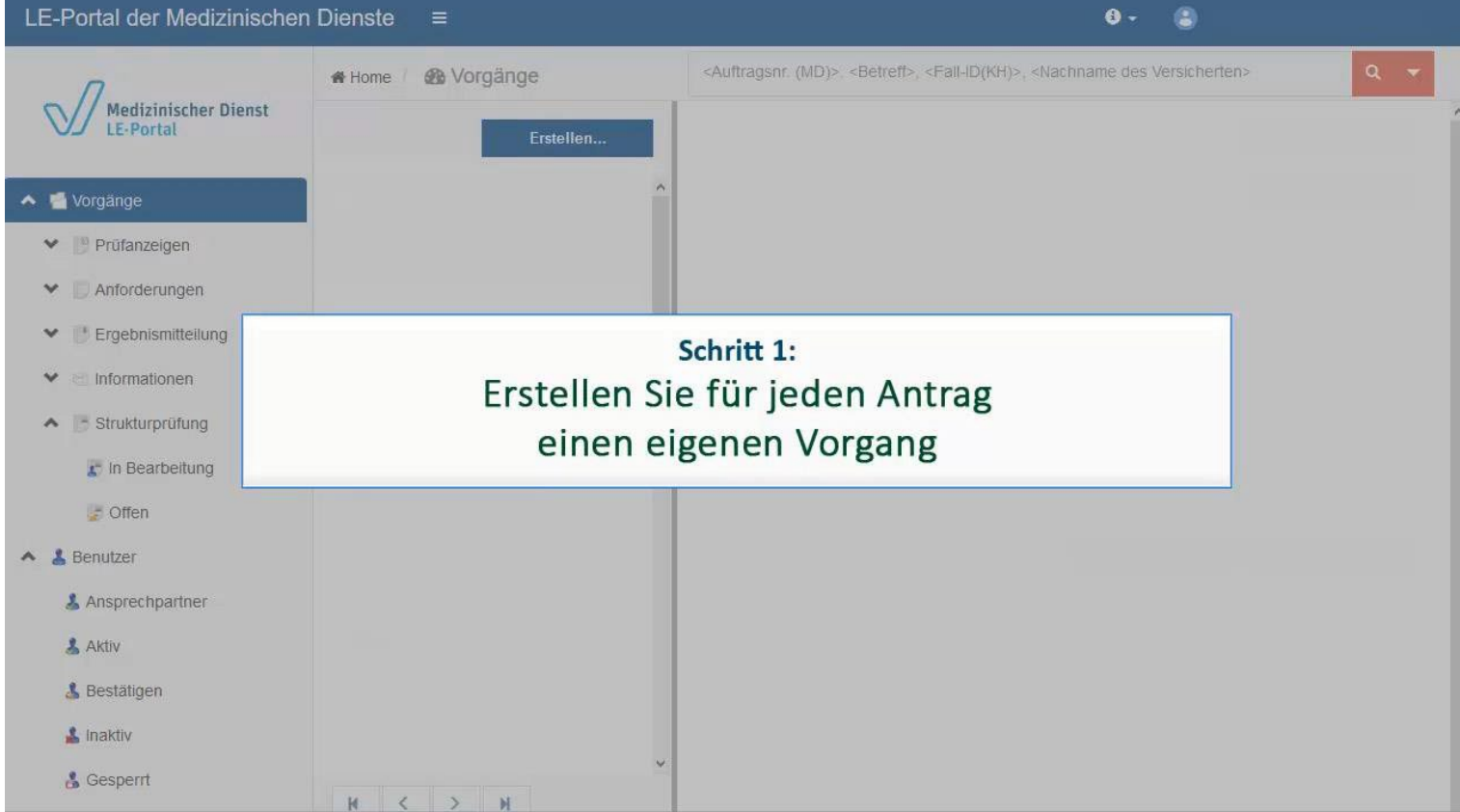

#### **Schritt 1 – Antrag stellen**

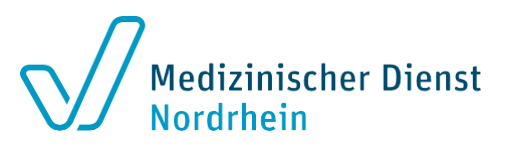

#### **Erstellen Sie pro Antrag einen eigenen Vorgang**

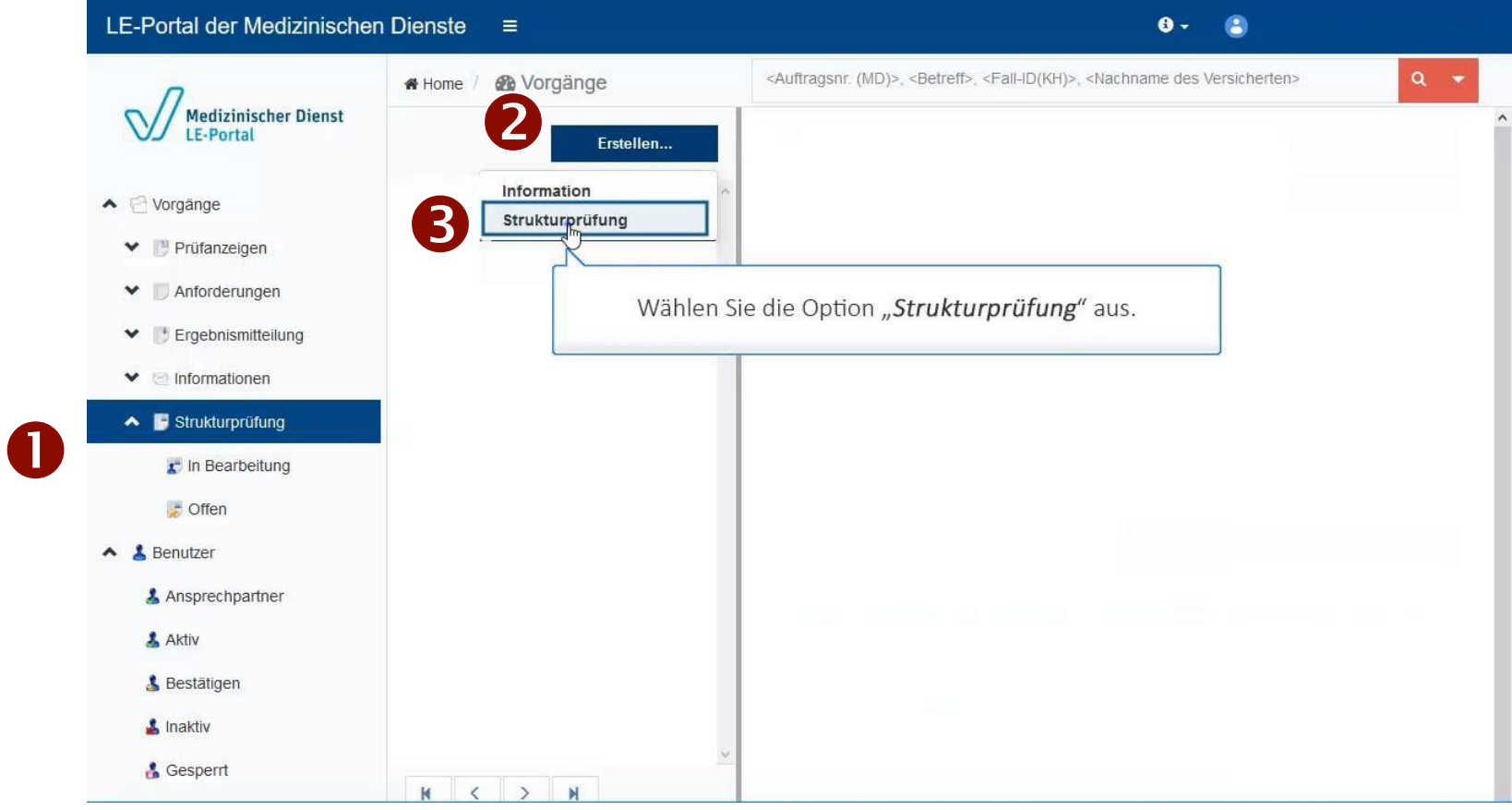

#### **Schritt 1 – Antrag erstellen Vorgang erstellen**

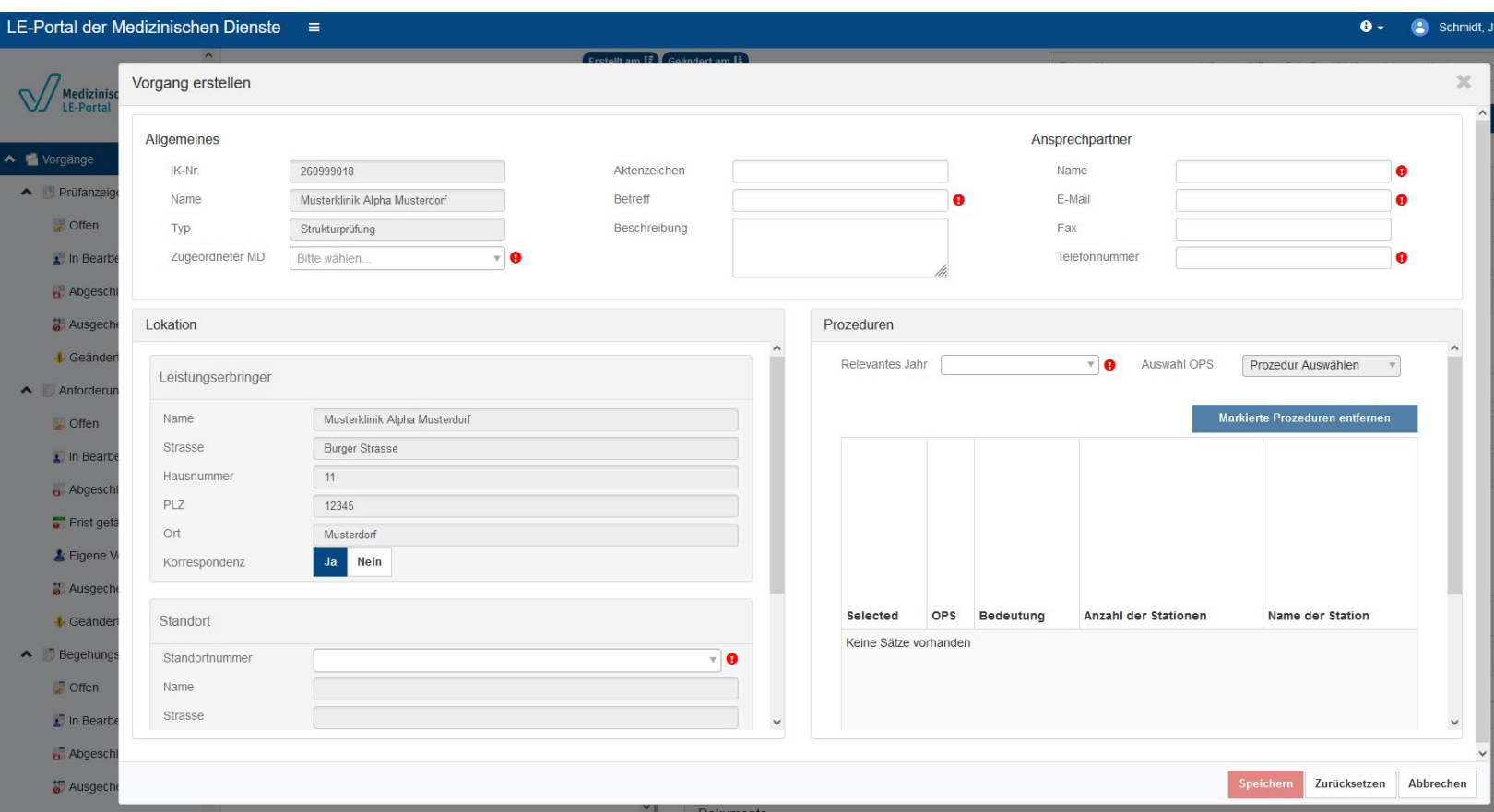

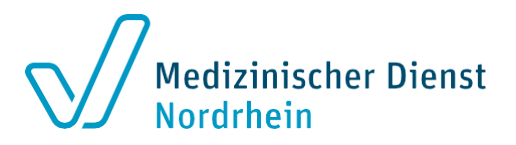

- Die Felder mit einem Ausrufezeichen sind Pflichtfelder.  $\bullet$
- Im Textfeld "**Aktenzeichen"** erfolgt kein Eintrag
- "*Betreff*": *[Antrag\_ & IhreStandort-ID]*
- Bitte für jeden Antrag (z.B. turnusgemäß oder erstmalig) einen eigenen Vorgang erstellen.

#### **Schritt 1 – Antrag stellen**

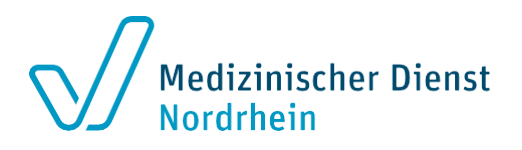

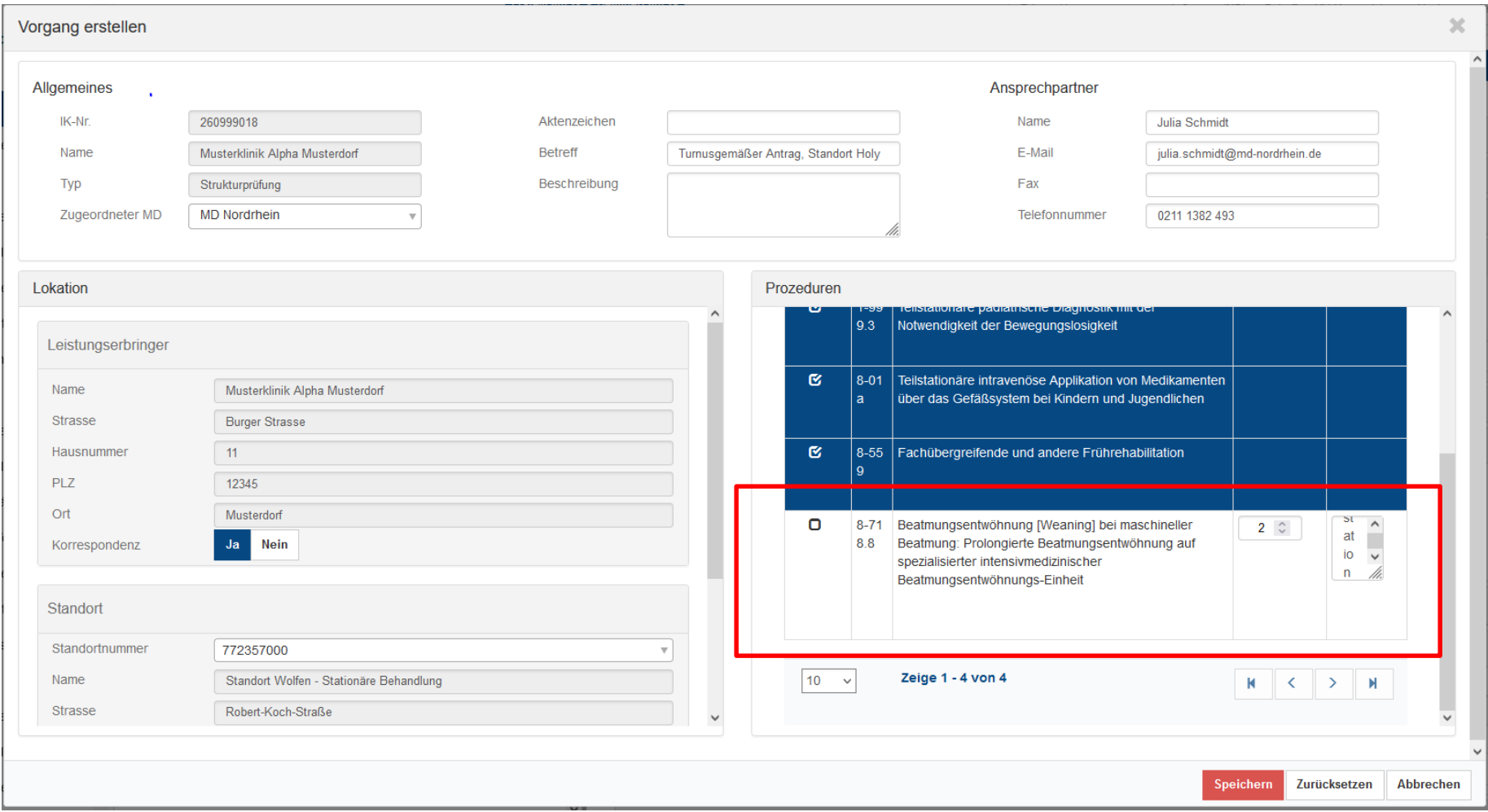

- Bitte alle OPS-Kodes anwählen, die Sie beantragen
- Bei OPS-Kodes mit Stationsbezug die Anzahl und die Stationsbezeichnungen hinzufügen

#### **Schritt 2 – Antragsunterlagen hochladen**

Auf die Schaltfläche "Hochladen" klicken

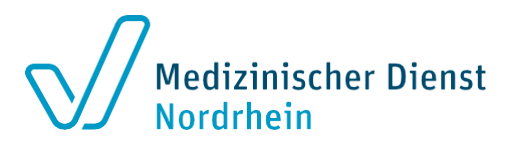

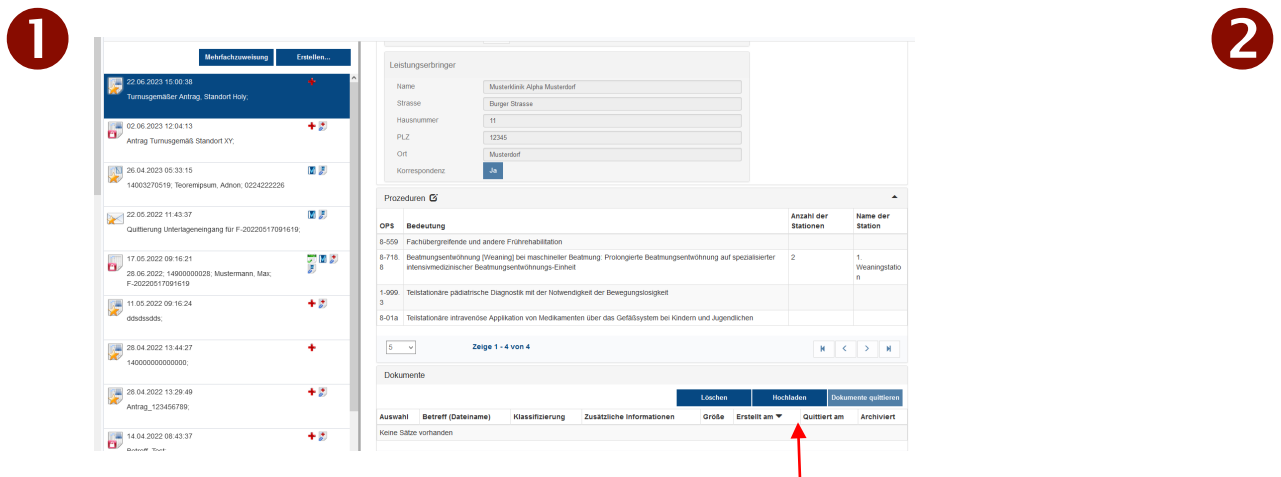

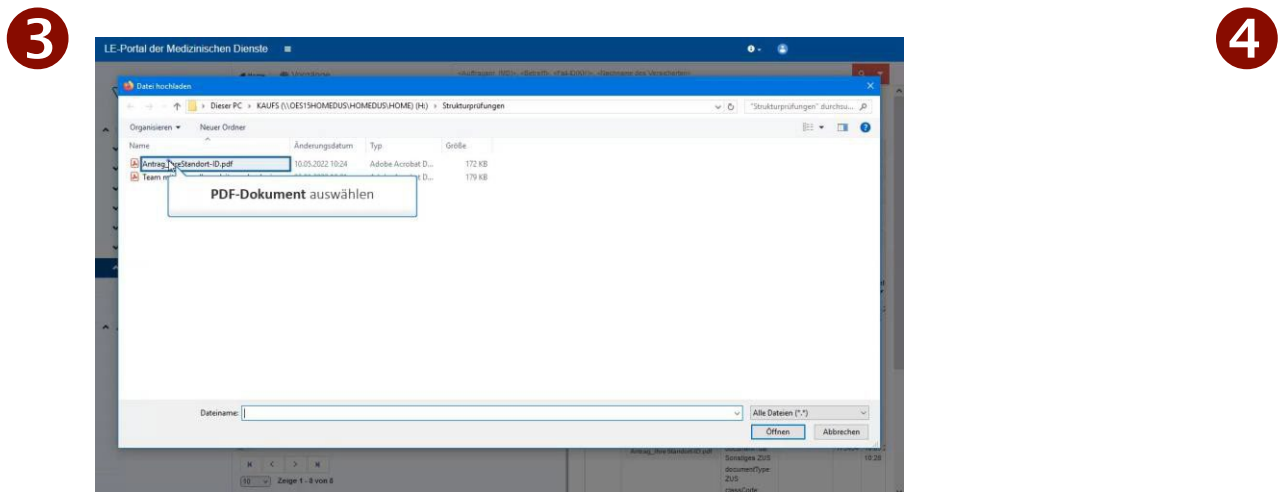

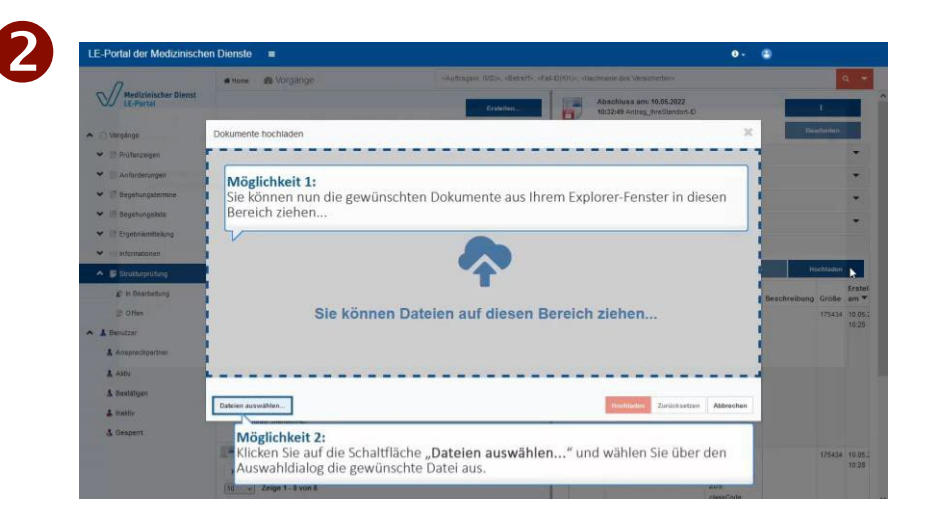

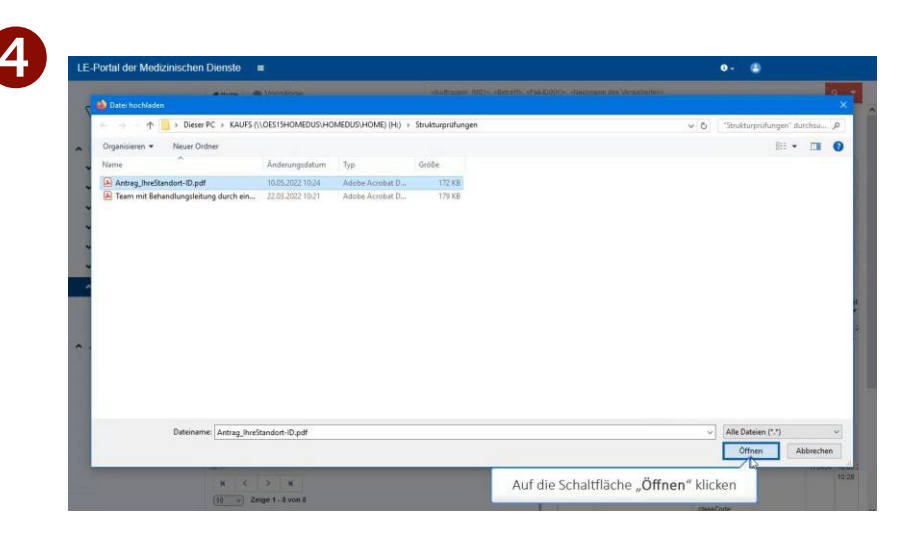

#### **Schritt 2 – Unterlagen hochladen (2)**

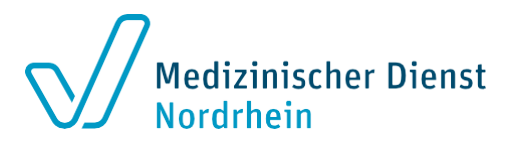

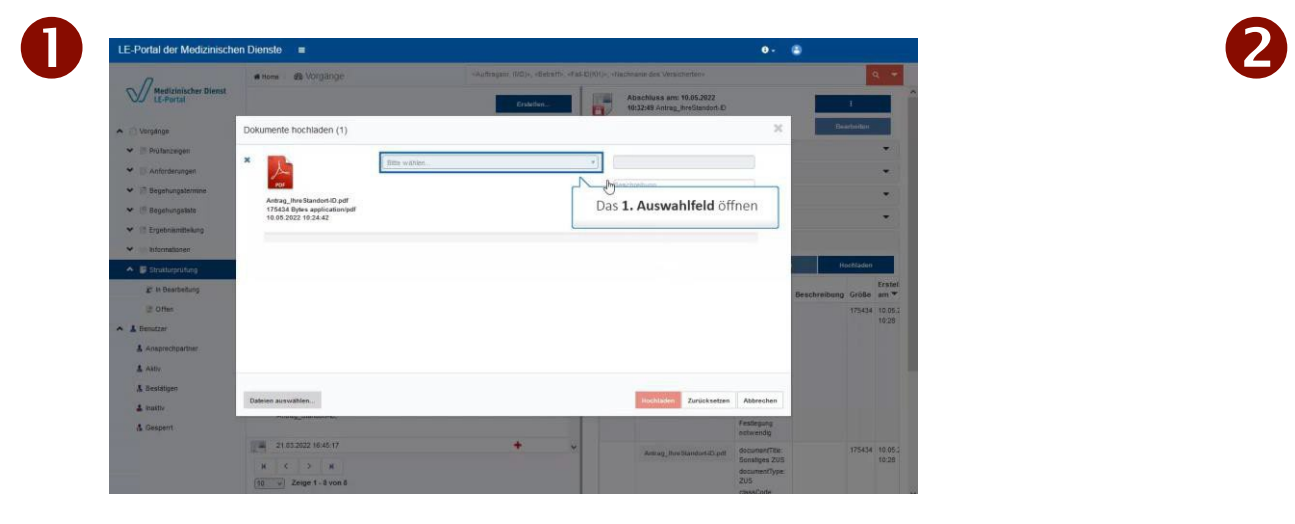

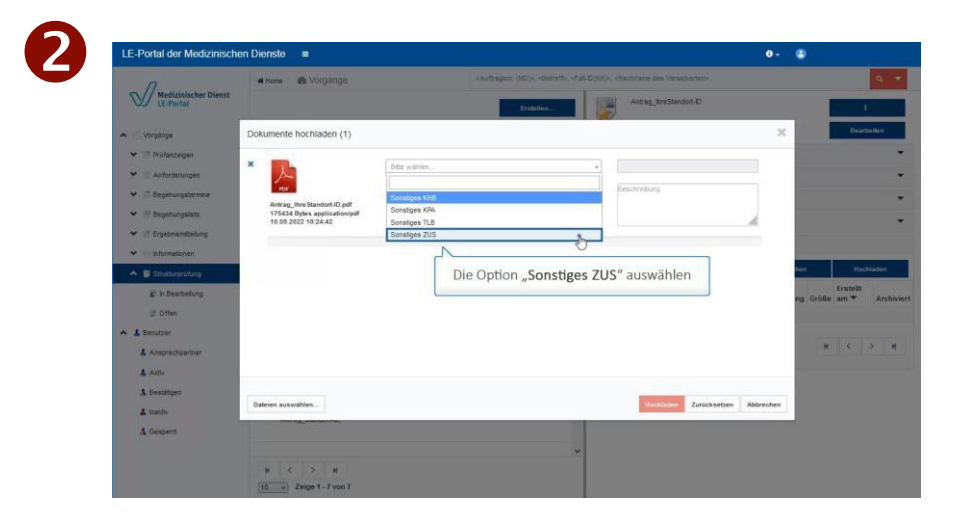

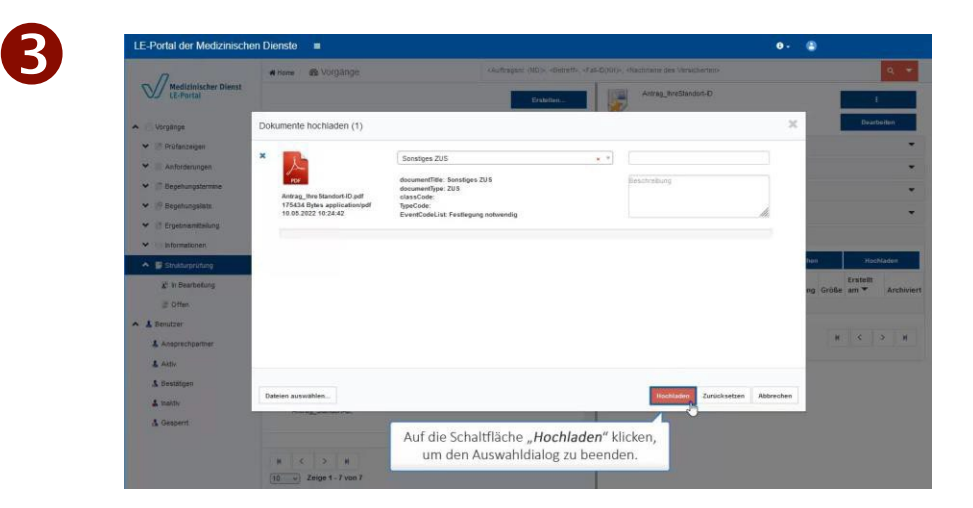

#### **Schritt 3 – Antragsstellung abschließen**

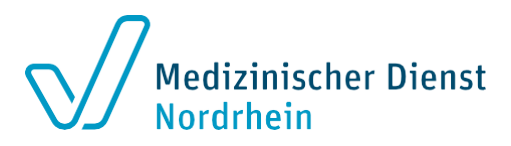

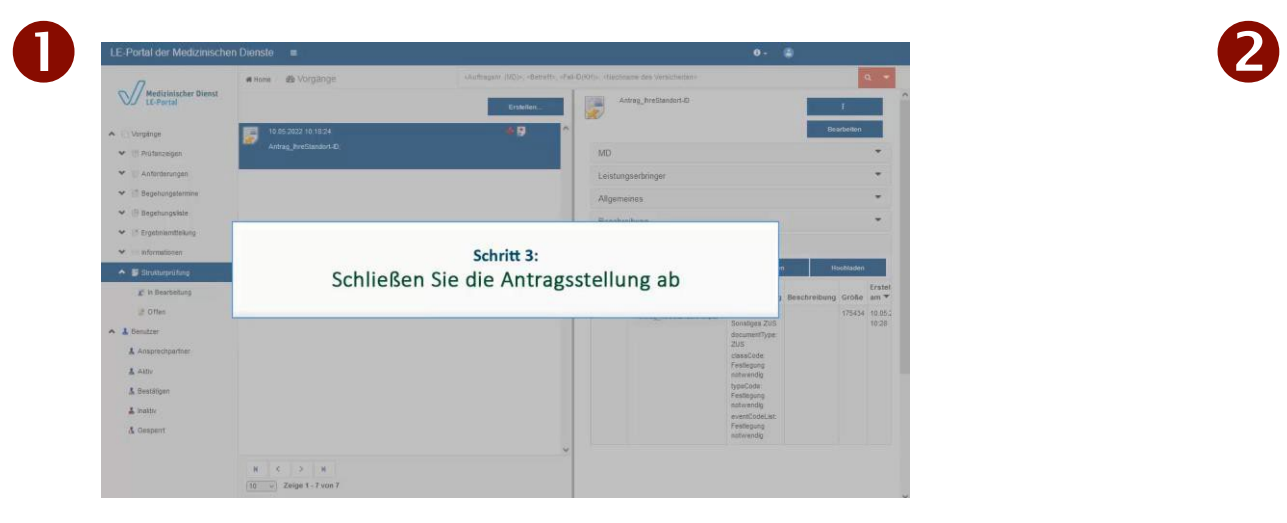

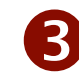

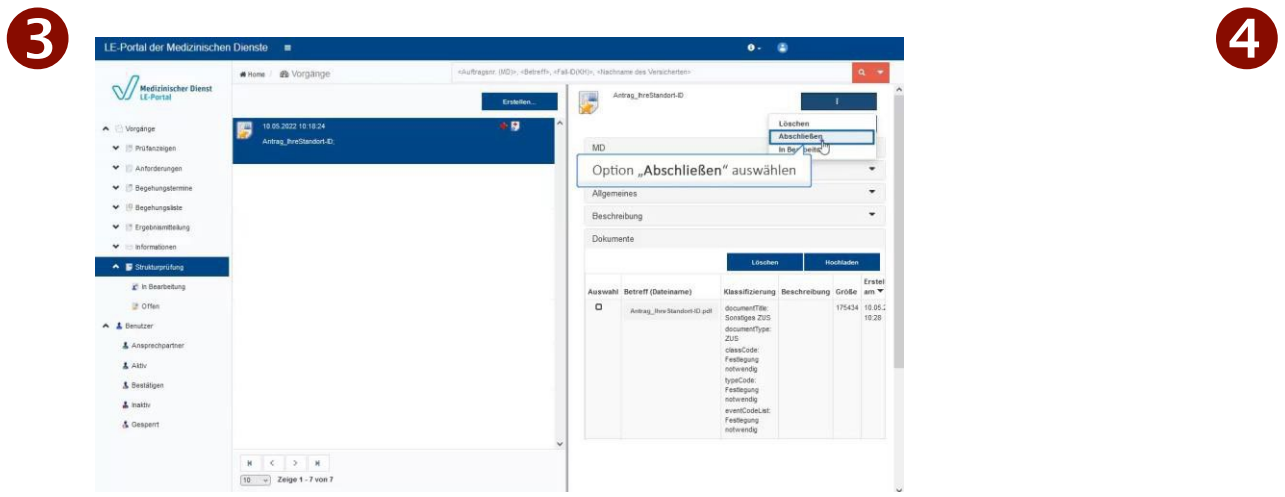

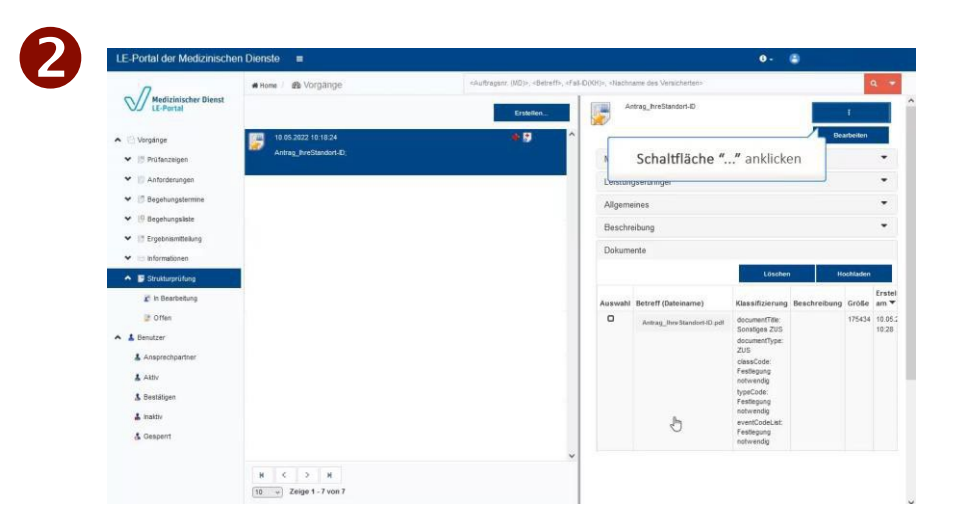

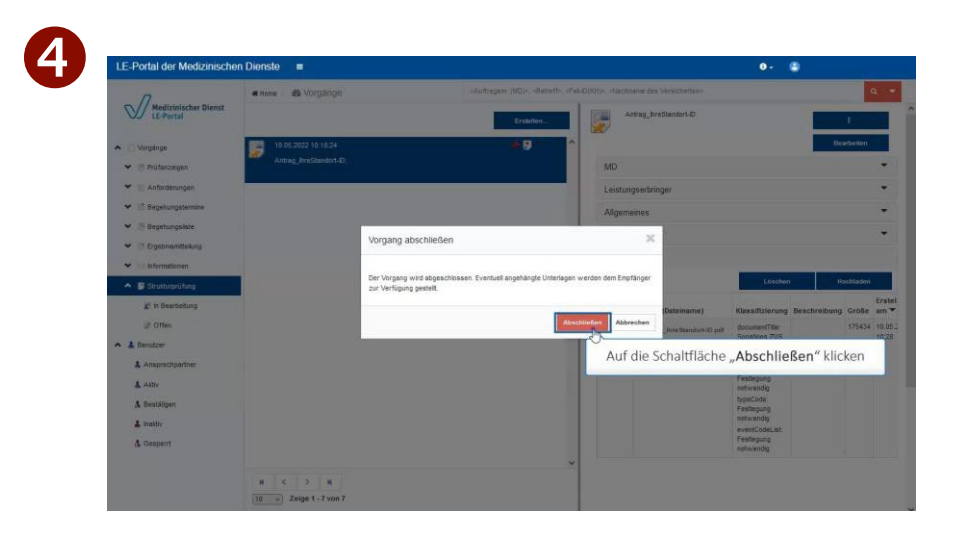

#### **Die weiteren Schritte**

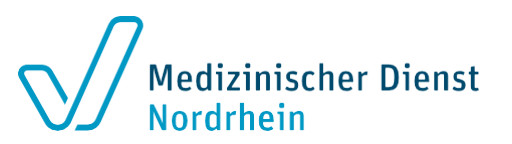

- Der eingereichte Antrag wird geprüft.
- Ist der Antrag korrekt eingegangen, erhalten Sie für **jeden OPS** eine **eigene Antragseingangsbestätigung** (*jeweils mit eigenem Aktenzeichen*).
- Beachten Sie die in den Arbeitshilfen vorgegebene Ordnungsstruktur. Die Arbeitshilfe erreichen Sie im internen Bereich unserer Internetseite:

[\[https://www.md-nordrhein.de/leistungserbringer/krankenhauspruefungen/krankenhaus-login/strukturpruefungen\]](https://www.md-nordrhein.de/leistungserbringer/krankenhauspruefungen/krankenhaus-login/strukturpruefungen)

Laden Sie **pro Aktenzeichen** die Unterlagen hoch.

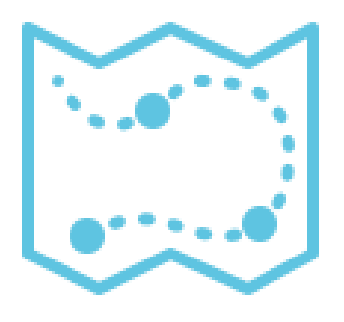

#### **Schritt 4 – Einreichen der Unterlagen**

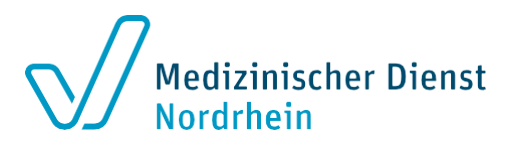

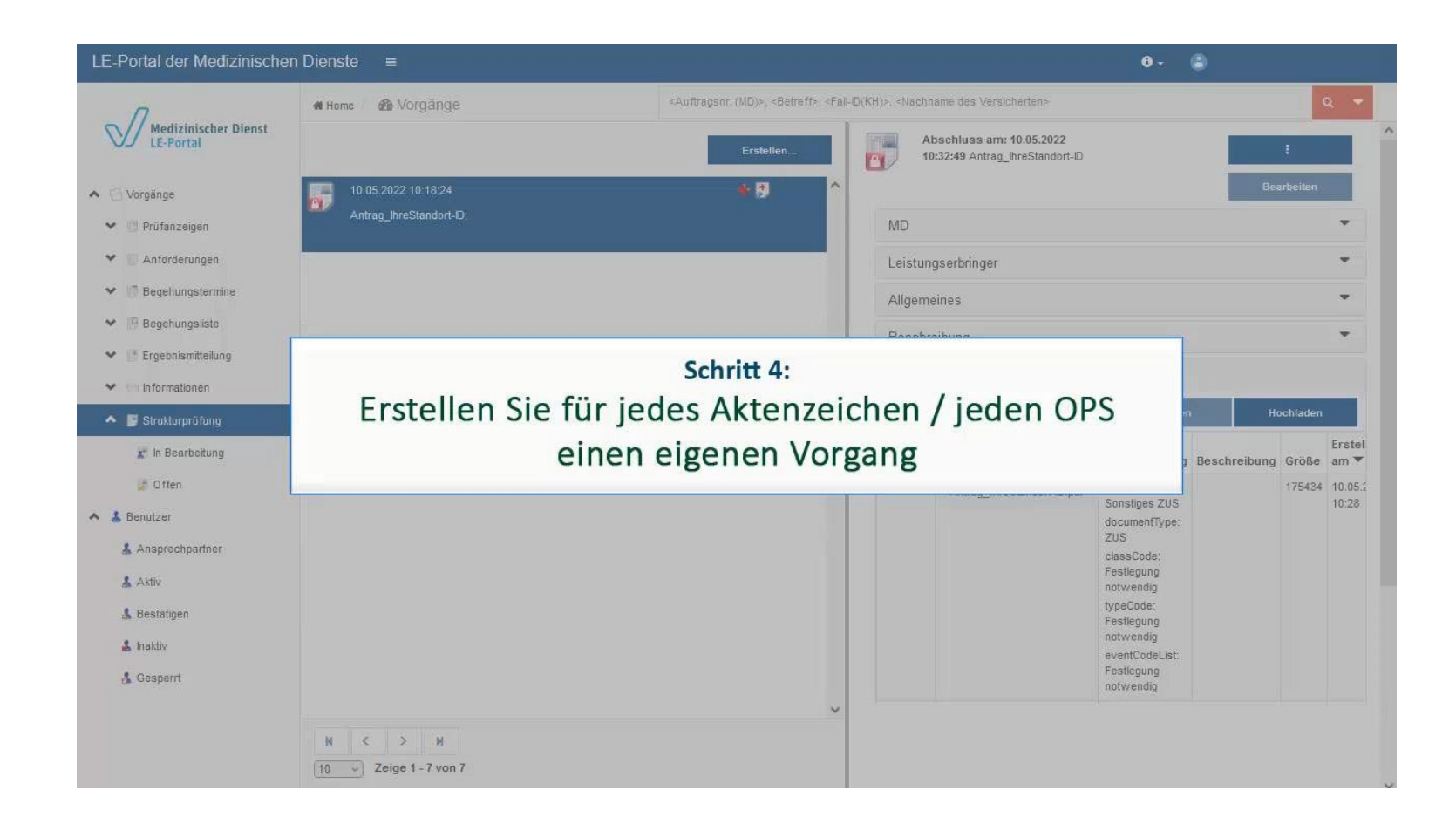

## **Schritt 4 – Einreichen der Unterlagen**

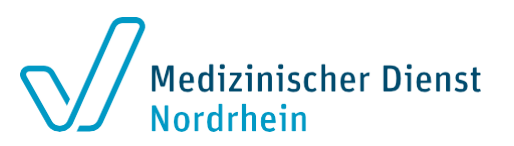

#### **Erstellen Sie pro OPS einen eigenen Vorgang**

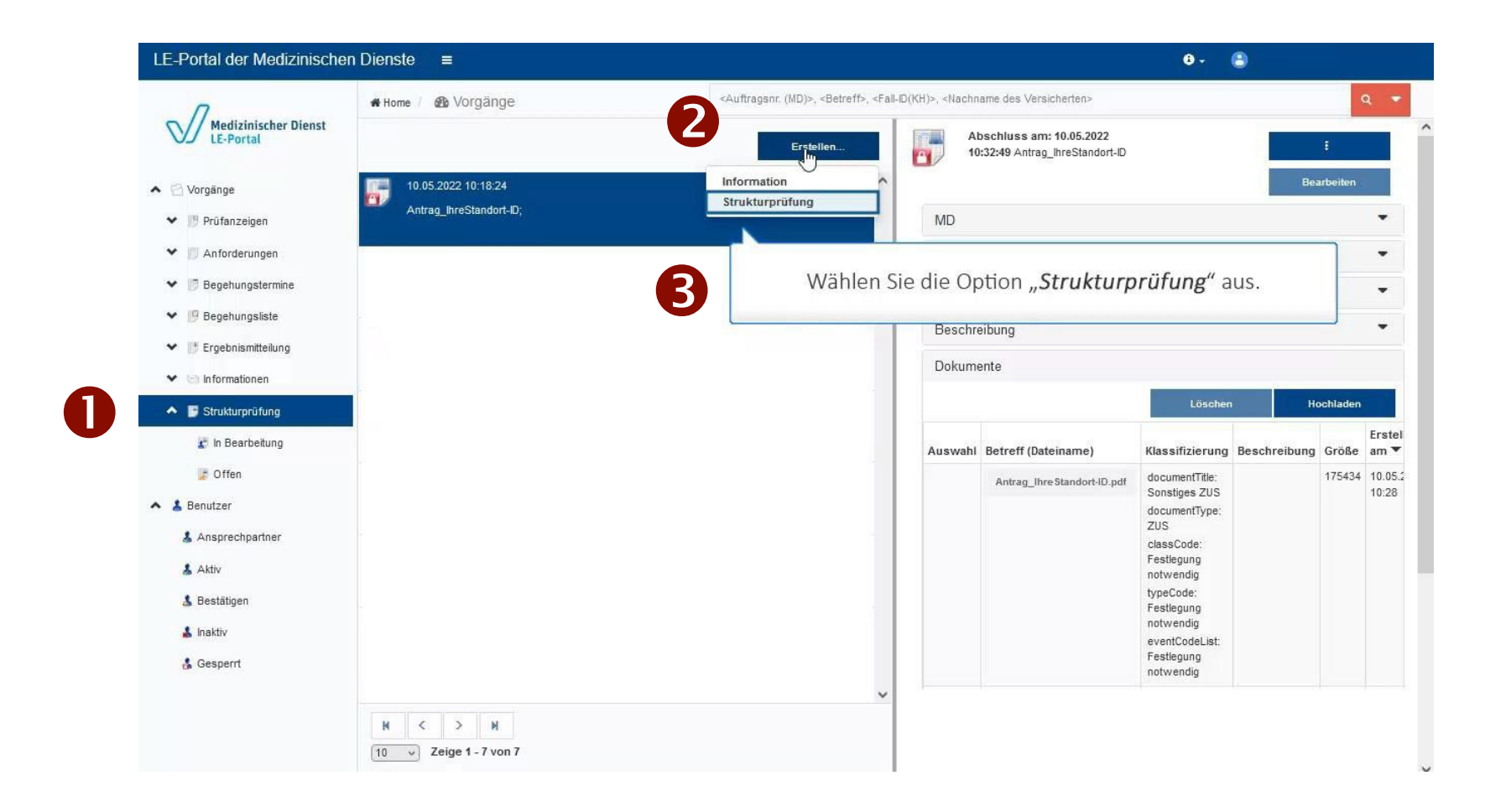

# **Schritt 4 – Hochladen der Unterlagen**

#### **Vorgang erstellen**

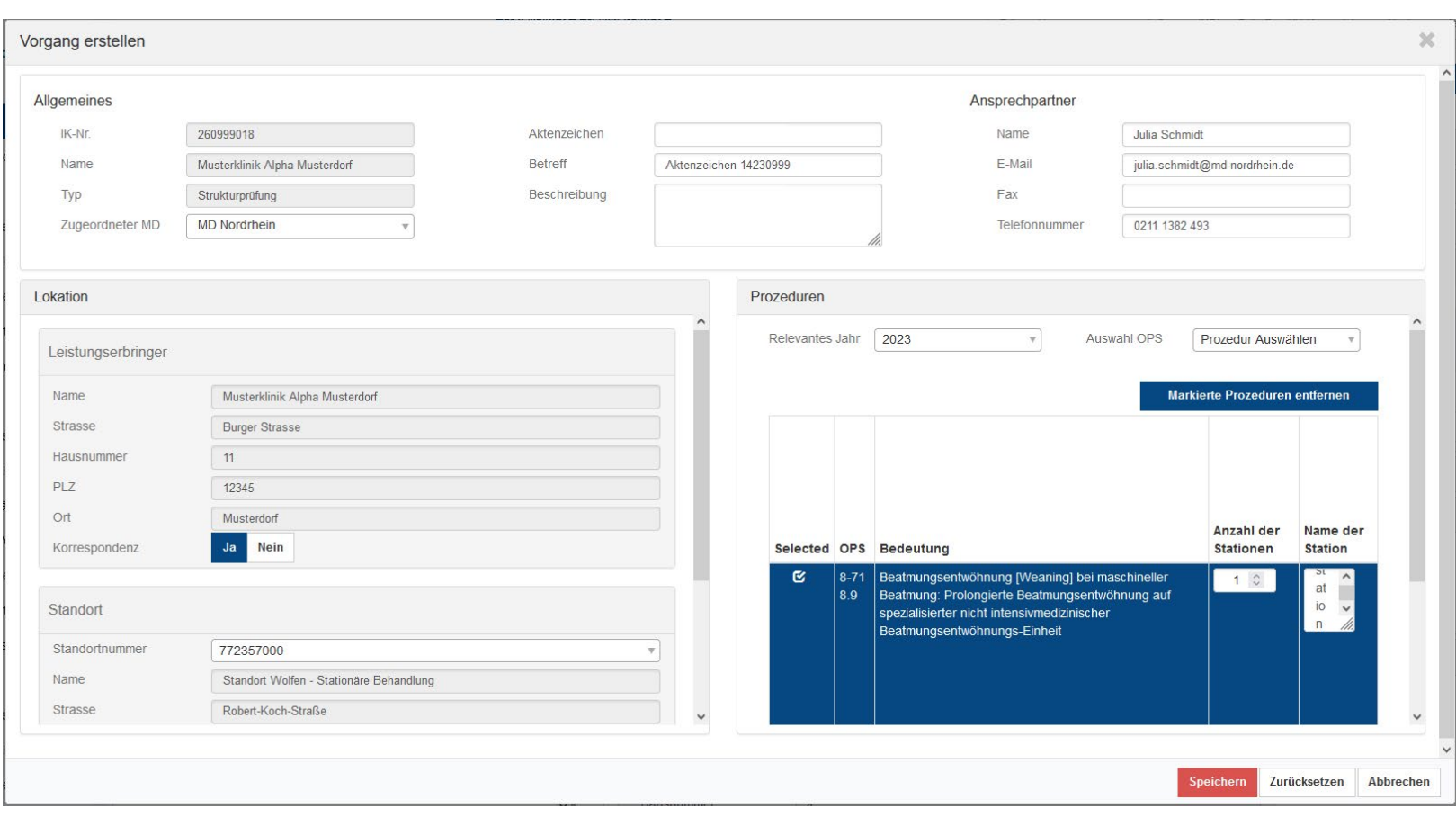

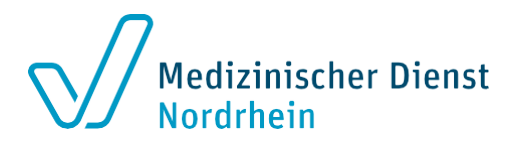

- Die Felder mit einem Ausrufezeichen
	- sind Pflichtfelder. A
- "*Betreff*": [*Bitte geben Sie im Betreff das Aktenzeichen der Antragseingangsbestätigung ein.]*
- Bitte wählen Sie die Prozedur/ den OPS-Kode aus

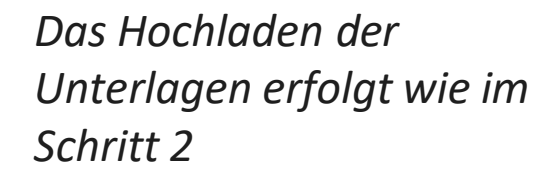

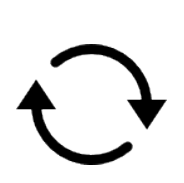

*Das Erstellen des Vorgangs und das Hochladen muss ebenfalls abgeschlossen werden. ( Schritt 3)*

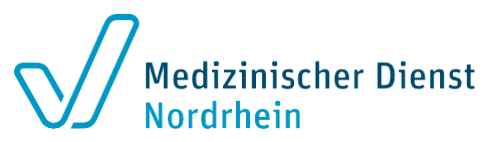

#### **Unterlagenstruktur**

- Bitte nutzen Sie ausschließlich PDF-Dateien.
- **DOCX- und XLSX-Dateien können nicht berücksichtigt werden.**
- Die Dateien können eine Datengröße von maximal 300 Megabyte haben.
- Sie können mehrere Dateien mit dieser Größe hochladen.

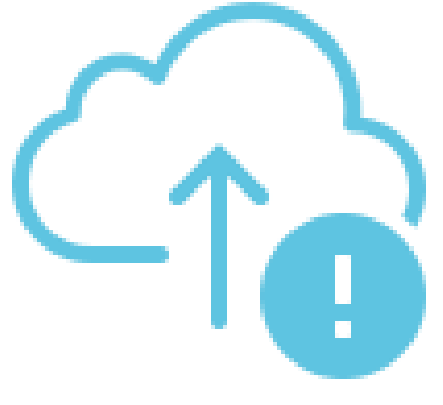

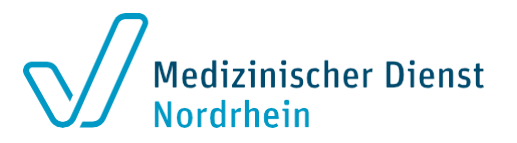

#### **Alternative Unterlagenübermittlung – E-Mail**

- Sollten Sie das LE-Portal nicht nutzen, ist eine Übermittlung per E-Mail an [strukturantrag@md-nordrhein.de](mailto:strukturantrag@md-nordrhein.de) möglich.
- Bitte richten Sie hierzu eine verschlüsselte Leitung ein.
- Die verschlüsselte Mail kann maximal eine Größe von 50 Megabyte haben.
- Bitte berücksichtigen Sie auch hier vorgestellte Unterlagenstruktur.

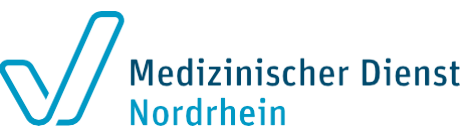

## **Alternative Unterlagenübermittlung – Digitale Trägermedien oder in Papierform**

- $\rightarrow$  Alternativ können Sie die Unterlagen auf digitalen Trägermedien oder in Papierform einreichen
- $\rightarrow$  Bitte berücksichtigen Sie hier ebenfalls die vorgestellte Unterlagenstruktur